**Upravit volitelné předměty** – tlačítko otevře editor, který umožňuje přidat či odebrat jednotlivé volitelné předměty, změnit jejich název, zkratku nebo pořadí.

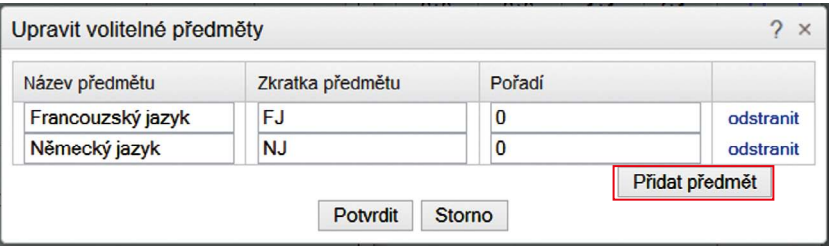

**Obrázek 28 Nový volitelný předmět (úprava)**

**Pořadí** – pole umožňuje stanovit pořadí, dle kterého budou řazeny volitelné předměty mezi sebou. Pokud je u několika předmětů pořadí stejné, pak jsou řazeny abecedně.

**Přidat předmět** – použitím tohoto tlačítka je do tabulky přidán nový řádek pro zadání dalšího volitelného předmětu.

## **Nepovinný předmět**

Nepovinnému předmětu je možné zadat název a zkratku, dále pak počet hodin, ve kterých bude tento předmět vyučován, ten však neslouží ke kontrole, nezapočítává se do hodin dotací souvisejících s rámcovým učebním plánem z RVP.

Jde o výuku nad rámec hodin stanovených v RVP.